# Implementation of PID Temperature Control Using LABVIEW

M. Viyayaraghavan<sup>1</sup>, K. Madumathi<sup>2</sup>, M. Porkodi<sup>3</sup>, Dr. S. Saravanan<sup>4</sup>

*Assistant Professor/EEE, Muthayammal Engineering college, Rasipuram, Tamilnadu, India Assistant Professor/EEE, Muthayammal Engineering college, Rasipuram, Tamilnadu, India Associate Professor/EEE, Sona college of Technology, Salem, Tamilnadu, India Professor & Head/EEE, Muthayammal Engineering College, Rasipuram, Tamilnadu, India Email:vijay1973power@gmail.com*, *madumathi2@gmail.com, , mpporkodi@gmail.com, saravanan.nivi@gmail.com*

Abstract: Feedback control is used by industry to regulate and improve responses and results of a variety of processes and systems. This paper describes the design and development of a feedback control system that maintains the temperature of a process at a desired set point. The system consists of a PC-based data acquisition unit that provides input and output interfaces between the PC and the sensor circuit and hardware. A proportional, integral, and derivative controller is implemented using LabVIEW. The paper will provide details about the data acquisition unit, shows the implementation of the controller, and present test results.

**Index Terms -** LABVIEW, PID, DAQ, PWM.

## **1. INTRODUCTION**

Control systems can be found almost anywhere you look. They are used in automobiles, factories, homes and businesses, and are found in equipment used by any industry you can name. The job of a typical control system is to maintain something that is variable or changeable in a prescribed state. The human body for example has control systems that regulate heartbeat, maintain body temperature, and provide balance. Another common example is the temperature control system found in most homes. A control system keeps the air in a home at a certain temperature. It does this by sensing the ambient temperature, comparing it to the desired temperature, and producing a control action that will keep the ambient temperature at or near the desired temperature. This paper describes a project that involves designing, building, and demonstrating a regulatory control system. The system will maintain the temperature of a process at a desired set point. Another goal is to incorporate a PC-based data acquisition system (DAQ) along with LabVIEW, a graphics-based programming language by National Instruments. LabVIEW has been used in many control systems applications [1- 5]. To demonstrate the functionality of the system a heating element that gives off a constant amount of heat was used. The surface temperature of the

heating element is regulated by varying the amount of cooling it receives. A small electric fan is placed directly in line with the heating element so that cool air is forced over it. The amount of heat transfer from the element is directly proportional to the rate of airflow over it. The system monitors the surface temperature of the element and controls it by varying the speed of the cooling fan.

## **2. DAQ SYSTEM**

This system uses a data acquisition system (DAQ) that is connected to a PC in the lab. It gathers input from the process and passes output signals to the control element. A control algorithm is implemented in software on the PC that is connected to the DAQ system. The LabVIEW software package from National Instruments is used to develop the custom data acquisition and control program. The program measures the temperature from the process, compares it to a desired set point, and issues the proper control signal to the final control element. The control signal adjusts the rotation speed of an electric fan. The fan rotation speed determines the rate of air flow over the heating element. Figure 1 below shows a block diagram of the system.

# *International Journal of Research in Advent Technology, Vol.2, No.11, November2014 E-ISSN: 2321-9637*

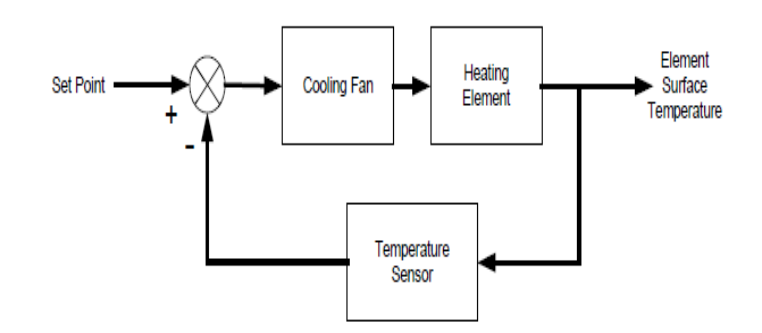

**Figure 1. Feedback System Block Diagram** 

LabVIEW is a graphics-based software development package that incorporates data acquisition, measurement, analysis, presentation, and control. The programming style is much like the C programming language, however, actual code input is done graphically rather than typed with a text editor. This makes it easy for non-programmers to quickly create and debug applications.

# **Front Panel**

The front panel is what allows the operator to control and monitor the process. It includes software controls and indicators that mimic physical controls such as buttons, sliders, LEDs, and charts. Shown below as Figure 2 is a screenshot of the front panel.

The temperature of the process is displayed in a thermometer-style indicator as well as recorded on a strip chart. Also on the strip chart is the set point value. By showing both set point and measured values on the strip chart, one can easily see how the system responds to changes in set point. This is very helpful when trying to determine the correct PID constants. There is a slider for manually controlling the fan speed and one to adjust the temperature set point for automatic control. A toggle switch allows the operator to switch between manual and automatic control. There is a dial control that sets the sampling rate. It controls how fast the software loop runs. The PID values can be set in a numerical control box. Underneath the PID values box are two pushbutton switches. The one marked Autotune starts an automatic tuning routine. This routine attempts to find the best values for P, I,

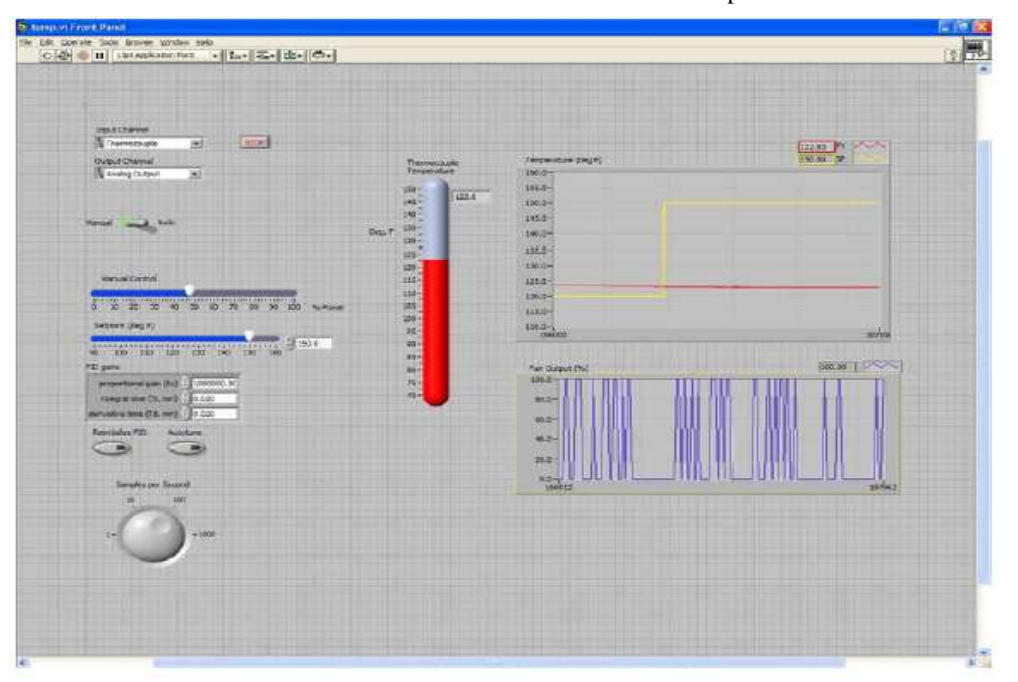

Figure 2. Screenshot Of LabVIEW Front Panel

and D using the Zeigler-Nichols ultimate gain method. Upon completion, the new PID values are automatically entered into the control box.

## **3. HARDWARE AND CIRCUITS**

#### **3.1 System Power**

To provide power for the electronics and fan, a 12-volt regulated supply is used. A simple voltage regulator IC is used to provide the positive 12-volt rails that power the fan and op-amp circuits. This way, only one external power connection is needed. A connection to the 15-volt laboratory power supply is all that is needed to supply regulated 12-volt power to the entire circuit.

#### **3.2 Heat Circuit**

A simple resistance heater circuit is used as the process heating element. It is made up of two  $270\Omega$  resistors wired in parallel. They are connected directly to the 12-volt power supply. The resistors heat up and dissipate 1.2 Watts of power, almost all of which is given up as heat. It is an easy way to model a heat source that is capable of reaching 160° F.

an accurate temperature reading in degrees Fahrenheit.

#### **3.4 Fan Interface Circuit**

A custom interface circuit is necessary to control the DC fan. It would be easiest to connect the fan directly to the SCXI-1124 output module. However, this is not possible for a couple of reasons. First, the output module is not designed to source the amount of current the fan needs to operate. The fan is designed to operate at 12 volts DC with around 60mA of current. When used as a voltage source, the output module can source at most 5mA of current. So, for the fan to work properly, an interface circuit is required that can provide the power needed by the fan. Even if the output module could deliver the current the fan needs, the module's voltage range is different than that required for the fan. Figure 3 shows how the fan is connected to the output module through the PWM circuit. When designing an interface circuit, the most important thing to consider is the method that will be used to control the fan speed. The next sections discuss the possible interface methods.

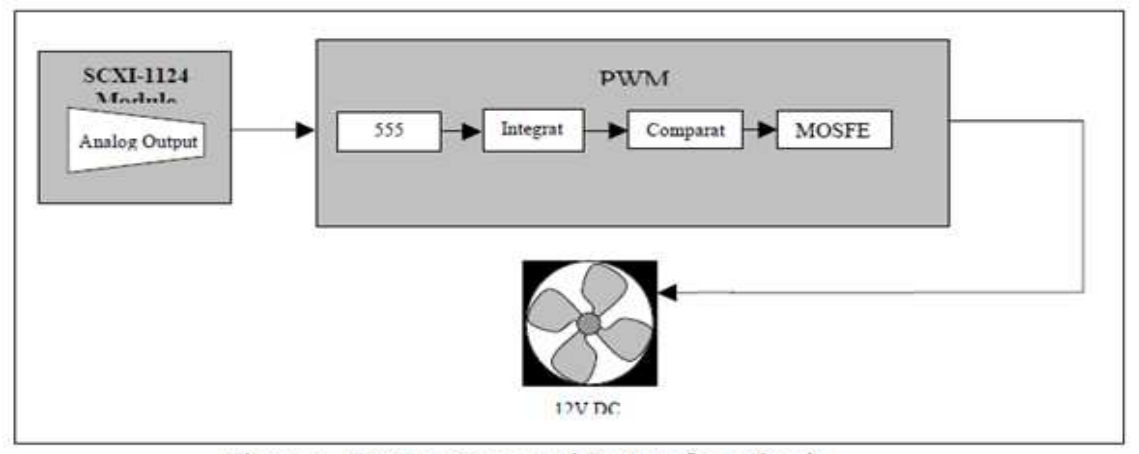

Figure 3 DC Fan Connected To Interface Circuit

#### **3.3 Temperature Sensor**

A temperature sensor is attached to the surface of the heating element. It is what provides feedback to the control system. The sensor is a Jtype thermocouple sensor which sees much use in industry. It is capable of sensing temperatures from 32-900 degrees Fahrenheit. It is well suited for use with the SCXI system because the signal conditioning system takes care of the cold junction compensation as well as the scaling necessary to get

# **4. BUILDING THE SYSTEM**

The interface hardware was constructed using a breadboard and jumper wires. This allows changes to be made while testing the design. The PWM, heat, and power circuits were constructed on a breadboard. Figure 4 below is a photograph of the completed circuit on a breadboard.

*International Journal of Research in Advent Technology, Vol.2, No.11, November2014 E-ISSN: 2321-9637*

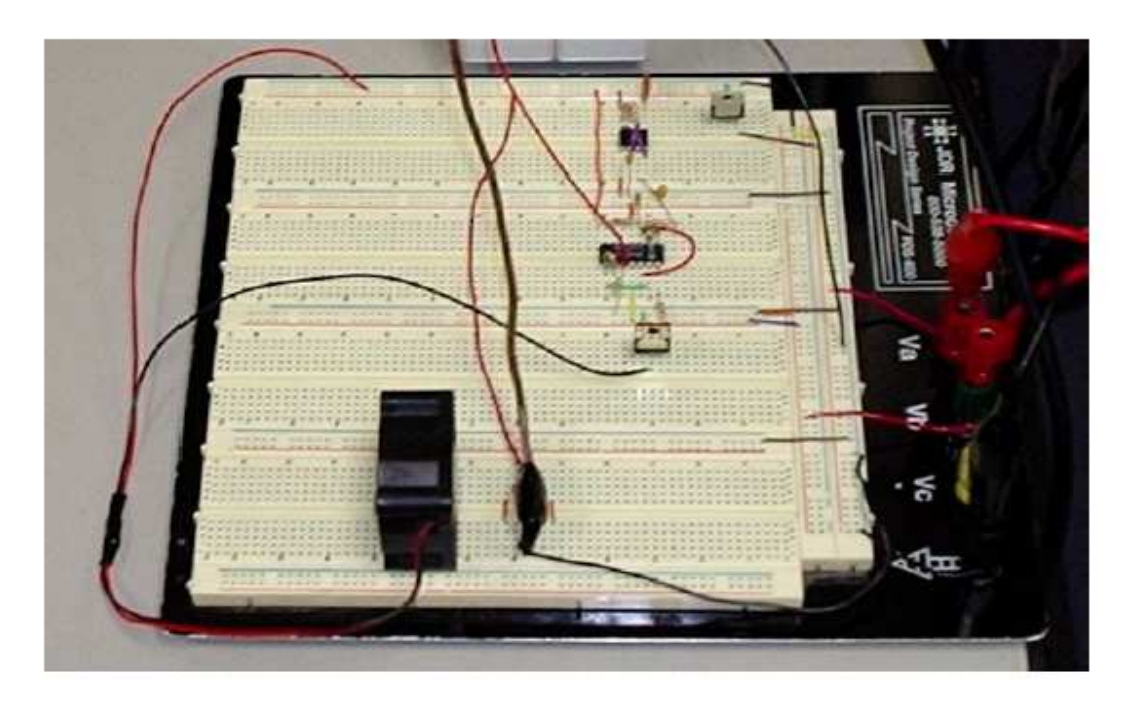

#### **Figure 4 Breadboard Circuit**

Testing of the system was done in sections. For example, each component of the PWM circuit was tested as it was built. The ability to send and receive signals using the SCXI system was tested separately from the software. This approach makes problems easier to isolate when troubleshooting. Testing the complete system meant connecting the breadboard circuit to the SCXI modules, and then running the LabVIEW VISince the system is controlled with a graphical front-panel interface, it is very easy and intuitive to learn. The controls and instruments are modeled after their physical counterparts. They have the same mechanical action as one would expect. To run the system, first make sure that the hardware circuit is powered on and connected to the SCXI modules. Start the LabVIEW software on the PC and run the VI. Everything can be controlled from the front panel.

The system needs a power supply to operate the breadboard circuitry and fan, a connection to the proper SCXI input and output modules, and a PC running the LabVIEW. One interesting thing is that the controlling PC need not be physically connected to the hardware circuit. As long as the hardware is connected to a networked PC via the SCXI system, the process can be monitored and controlled from any PC that can run the VI and communicate over the network.

To power the process circuit, a 15-volt DC power supply is needed. It should be able to provide a positive and negative 15-volts to the breadboard circuit. The system is simple to operate. Once the circuit is connected and powered up, the VI is started. The operator can see the current temperature and manually control the fan speed. Once the system is settled, control can be switched from manual to automatic. The PID algorithm is now used by the controller. The PID algorithm implements a bumpless transfer from manual to automatic. It also includes an auto-tuning function. Press the Autotune button to begin the self-tune process. The autotune function starts a 4-step "wizard" dialog that prompts you for the necessary input. Once the tuning process is complete, the new PID constants are automatically entered into the control box. The setpoint and chart scale can be adjusted while the program is running. To stop the program at any time, click on the Stop button.

# **5. RESULTS**

The system worked extremely well given the time constraints on design and construction. The fan is able to cool the heated element to a temperature of 110° F when running at is maximum speed. Using manual control, the operator is able to vary the fan speed from almost zero to full speed very smoothly. When operating under automatic control, the system does a very good job of keeping the temperature within a few degrees of the set

# *International Journal of Research in Advent Technology, Vol.2, No.11, November2014 E-ISSN: 2321-9637*

point. This was true even without tuning the loop for optimal control. For example, when set as proportional only control with unity gain, the temperature was held constant with an offset of five degrees from the setpoint. Shown below Figure 5 is a screenshot showing a graph of the measured and setpoint values.

The PID that was used includes an autotuning function. With the loop tuned, the controller was able to keep the process temperature within  $\pm\frac{1}{2}$  degree of the set point.

The response to a three degree step change is shown below as Figure 6

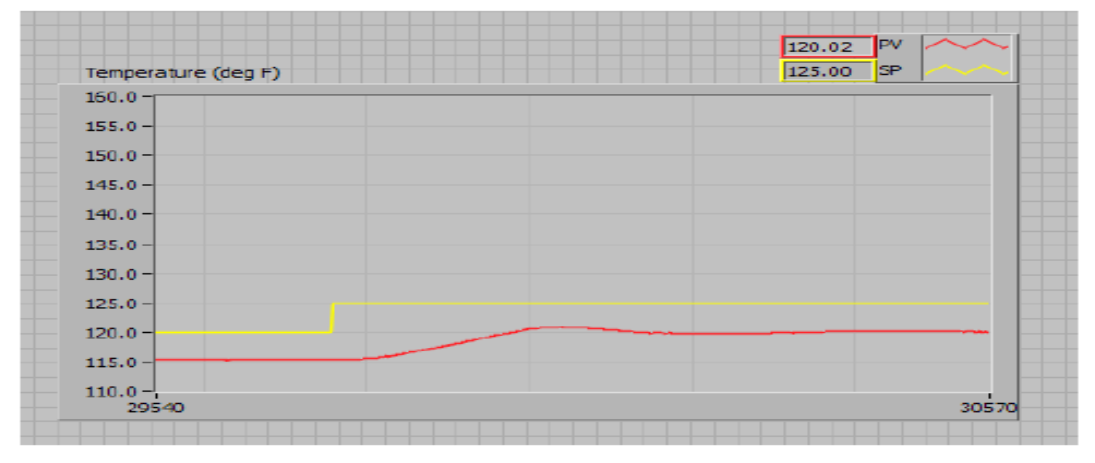

Figure 5 Proportional-only control, unity gain.

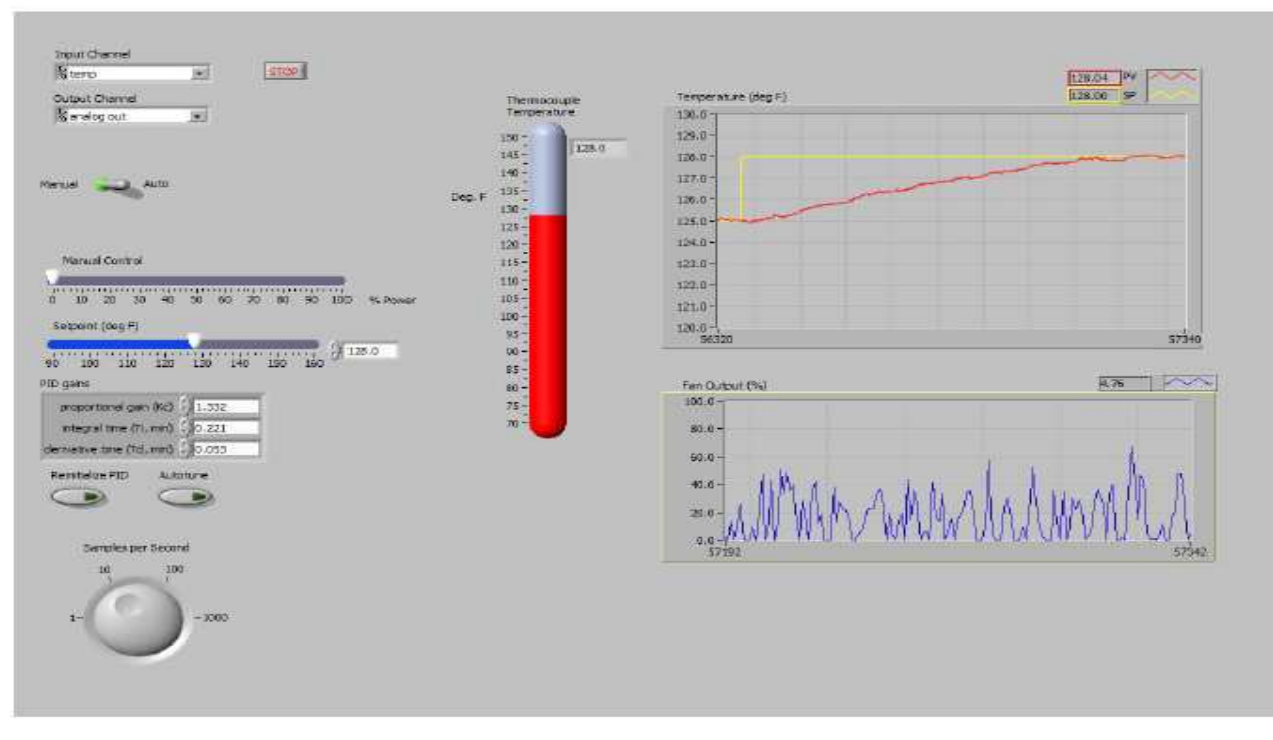

Figure 6. Autotuned PID Loop Response to Setpoint Step Change.

# International Journal of Research in Advent Technology, Vol.2, No.11, November2014 E-ISSN: 2321-9637

In this screenshot, it can be seen that P, I, and D gains that were set by the auto-tuning function. Getting the loop perfectly tuned is not really an issue for this system because even the 1degree variation of an un-tuned system is too small to matter for practical applications.

# 6. CONCLUSION

The system described in this paper illustrates the design and development of a feedback control system that employs a proportional, integral, and derivative controller implemented using LabVIEW. The system provides a very good tool for learning how to implement PID control and is being converted into an experiment for use in an upperlevel control systems course. The setup is straightforward provided that the PWM method for powering the fan is supplied to the student. The LabVIEW environment is intuitive and allows much to be done in little time.

## **References**

- "Survey of LabVIEW 1. M. Naghedolfeizi, technologies for building Web/Internet-<br>enabled experimental setups," Proceedings of the 2012 ASEE Annual Conference and Exposition, June 16-19, 2002 Montreal, CA.
- 2. Robin Carr, Andrew Gregorowicz, Adam OíDonnell and Robert Ouinn, ìEnhancement of Freshman Engineering Laboratory through **Web** Remote based Experiments, îProceedings of ASEE Annual Conference, Session # 3659, 1998.
- 3. Jim Henry, ìUsing the Modern Chemical Engineering Laboratory at a Distance,î Proceedings of ASEE Annual Conference, Session # 3413, 2002.
- 4. Christophe Salzmann, Denis Gillet, Haniph Latchman and Oscar D crisalle, iOn - Line Engineering Laboratory: Real - Time Control over the Internet,î Proceedings of ASEE Annual Conference, session #2532, 1999.
- 5. Heidar A Malki and Aider Matarrita, iVirtual Labs for Distance Education Classes.î Proceedings of ASEE Gulf - Southwest Annual Conference, Session # V B 6, 2002.
- 6. Nathaniel Hakes, Yang Zheng, Jesse Chen and David Munson, ìDeveloment of an Online Analog Signal Processing Lab using LabVIEW,î Proceedings of First Signal Processing Education Workshop, Hunt, Texas, 2000.
- 7. Jamahl Overstreet and Anthony Tzes, iInternet - Based Client/Server Virtual Instrument Design for Real - Time Remote -Access Control Engineering Laboratory, î Proceedings of ACC99- IEEE Conference, 1999.
- 8. N. Swain, and R. Korrapati, "State-space analysis of linear, time-invariant control virtual instruments." systems using Proceedings of the 2011 ASEE Annual Conference
- 9. L. Sokoloff, "LabVIEW implementation of ON/OFF controller," Proceedings of the 2009 ASEE Annual Conference Proceeding.
- 10. R. Bachnak and C. Steidley,  $44n$ interdisciplinary laboratory for computer science and engineering technology," Journal of Computing in Small Colleges, Vol. 17, No. 5, April 2012, pp. 186-192.
- 11. K. Resendez and R. Bachnak, "LabVIEW programming for internet-based measurements," Journal of Computing in Smak Colleges, Vol. 18, No. 4, April 2013. pp. 79-85.